## **How to Find your Student's Award ID in the EMA System**

If you would like to use the private school scholarship option for your student who has been awarded a 2023- 2024 FTC/FES-EO Scholarship, a two-step process must be completed in order for scholarship funds to be issued to a private school. The first step in the process is for you to provide your student's Award ID Number to the school office. Please review the directions below on how to locate your student's Award ID Number.

#### **First Step**

**Step 1:** Login to your EMA Account at [https://apply.stepupforstudents.org](https://apply.stepupforstudents.org/)

**Step 2:** Click on (My Students)

**Step 3:** You will see a list of your active students. Click on (View) next to your student's name

**Step 4:** Scroll down to view your student's Award ID Number

**Step 5:** Provide the school office with your student's Award ID Number by email it to [office@csjax.org](mailto:office@csjax.org)

**Step 6:** If you have more than one student, please complete these steps for each student.

### **Other Information**

\* To View a Video on how to complete this process, please go to this website:<https://youtu.be/K3jTIb5FDUs>

\* Your Student's ID Number is different from their **Award ID Number**. Our school needs their Award ID Number in order to enroll them in the EMA System.

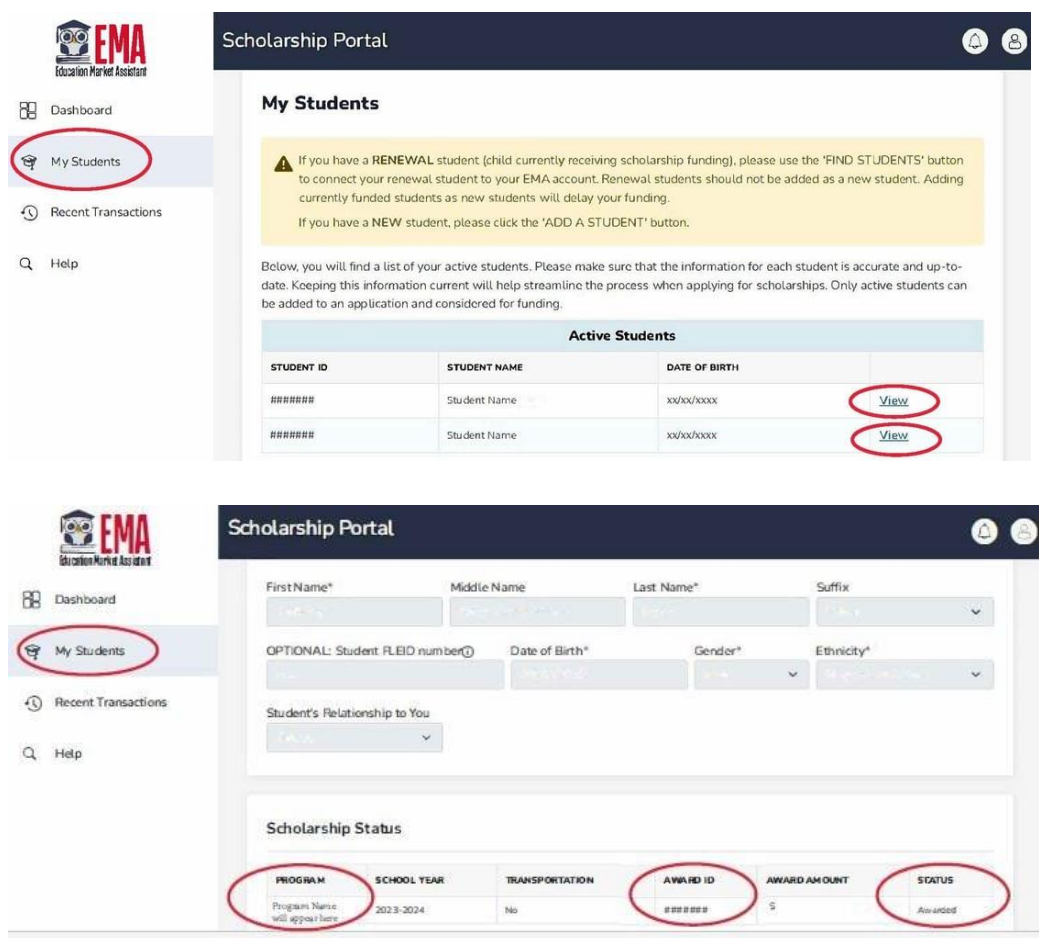

# **How to Approve Your Student's Enrollment Request in the EMA System**

### **Second Step**

Once you have provided the school with your student's Award ID Number, we must submit a School Enrollment Form for the student within the school's EMA account.

Once we have submitted the School Enrollment Form, the parent/guardian must log into their EMA account and approve the enrollment. The approval request will appear on your EMA dashboard once the School Enrollment Form has been submitted by the school.

**Step 1:** Login to your EMA Account at [https://apply.stepupforstudents.org](https://apply.stepupforstudents.org/)

**Step 2:** Scroll down on the dashboard page and click (Approve) next to the approval request.

#### **Other Information:**

\* If you have multiple students, you will have to approve each of the Approval Requests separately on the dashboard screen.

\* If you have any issues completing this process, please contact the school office at (904) 730-5500 or contact Step-Up for Students at 1-877-735-7837.